## **C2110** *Operační systém UNIX a základy programování*

#### **9. lekce**

#### **Linux aneb co se nevlezlo do úvodu**

#### Petr Kulhánek, Jakub Štěpán

kulhanek@chemi.muni.cz

Národní centrum pro výzkum biomolekul, Přírodovědecká fakulta Masarykova univerzita, Kamenice 5, CZ-62500 Brno

Operační systém UNIX a základy programování 1920 – 1921 – 1932 Polekce -1-

## **Obsah**

#### **Procesy**

- **Souborový systém**
- **Vzdálený přenos souborů**
- **Komprese**
- **Archivy**

## **Procesy**

C2110 Operační systém UNIX a základy programování 9. lekce -3-

## **Procesy na popředí a pozadí**

#### **Spouštění aplikací na popředí**

\$ **gimp**

procesy běžící **na popředí blokují terminál**, protože používají jeho standardní vstup a výstup

#### **Spouštění aplikací na pozadí**

\$ **gimp &**

#### procesy běžící **na pozadí neblokují terminál**

na konec (za argumenty a přesměrování) příkazu uvedeme ampersand

#### **Terminál (užitečné klávesové zkratky):**

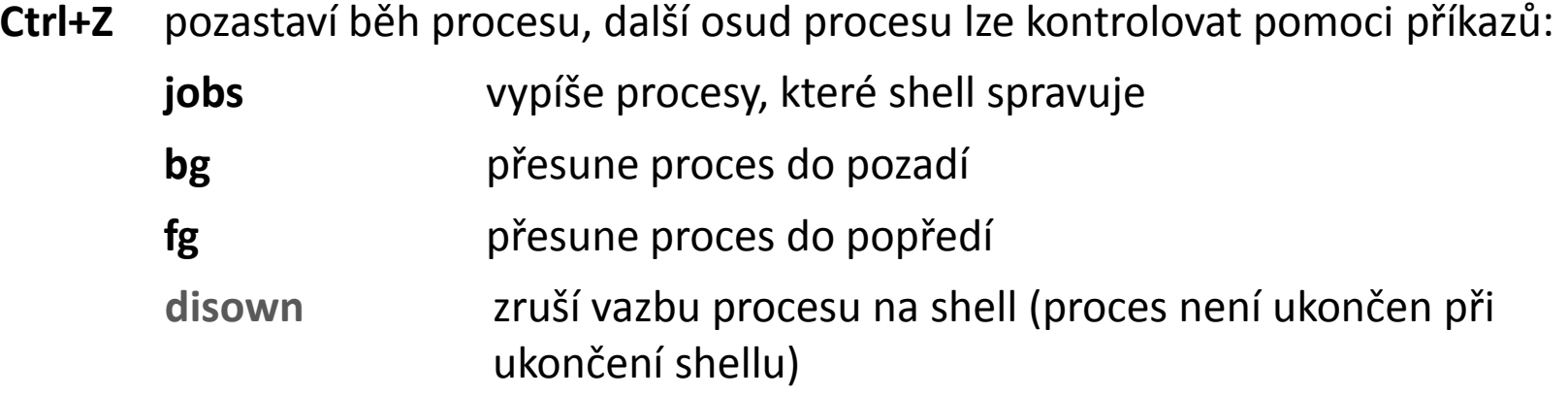

### **Příklady**

\$ **kwrite** # spustí aplikaci kwrite na popředí ^Z # pozastaví aplikaci (Ctrl+Z) [1]+ Stopped kwrite \$ **jobs** # vypíše aplikace na pozadí nebo pozastavené aplikace [1]+ Stopped kwrite \$ **bg %1** # pozastavenou aplikaci 1 spustí na pozadí [1]+ kwrite &

#### \$ **jobs**

[1]+ Running kwrite &

\$ **fg %1** # aplikaci 1 běžící na pozadí přesune do popředí kwrite $\uparrow$  # terminál je zablokovaný, nutno použít (Ctrl+Z)

#### **Specifikace úlohy:**

%n nebo %name (někdy stačí i samotné číslo úlohy)

číslo nebo jméno z tabulky úloh (**jobs**)

2110 Operační systém UNIX a základy programování horec 1998 – 9. lekce 195-

## **Signály a procesy**

#### **Terminál (užitečné klávesové zkratky):**

**Ctrl+C** běžícímu procesu zašle signál SIGINT (Interrupt), proces je ve většině případů násilně ukončen

#### **Příkaz kill:**

\$ **kill [–signal] PID**

číslo procesu, kterému se má signál zaslat (lze zjistit příkazem **ps**, **top**, **pstree**

specifikace signálu: -N (číslo signálu), -NAME (jméno signálu), -SIGNAME (SIG+jméno signálu)

#### **Užitečné signály:**

- **TERM 15** žádost o ukončení (proces na signál může reagovat)
- **INT 2** žádost o přerušení (ekvivalent **Ctrl+C**) (proces na signál může reagovat)
- **KILL 9** ukončení (**proces nemůže signál ignorovat, je násilně ukončen**)
- **STOP** pozastaví proces (proces nemůže signál ignorovat) (ekvivalent **Ctrl+Z**)
- **CONT** obnoví běh pozastaveného procesu (proces nemůže signál ignorovat)

### **Příklady**

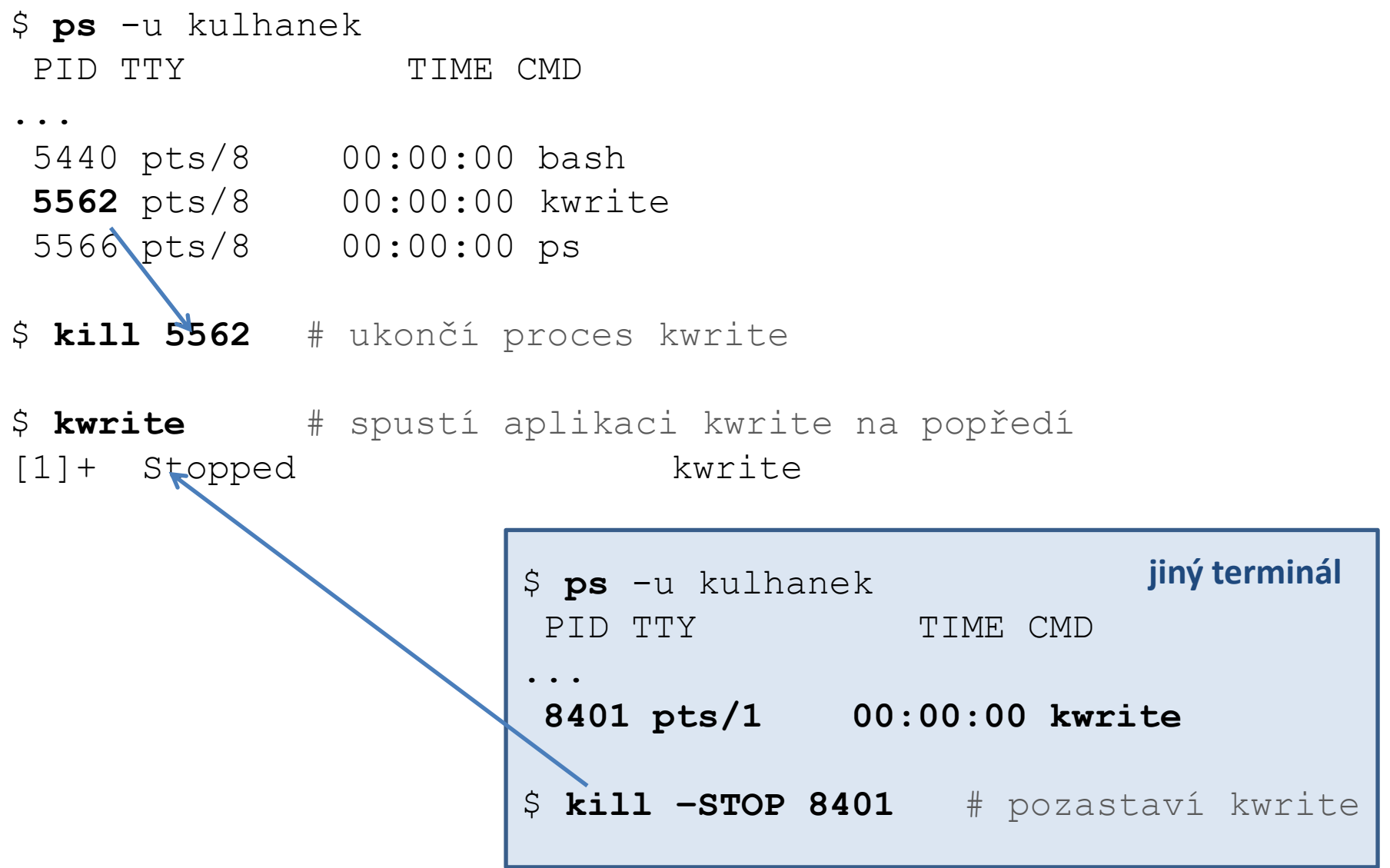

### **Příklady**

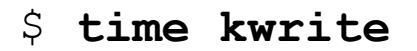

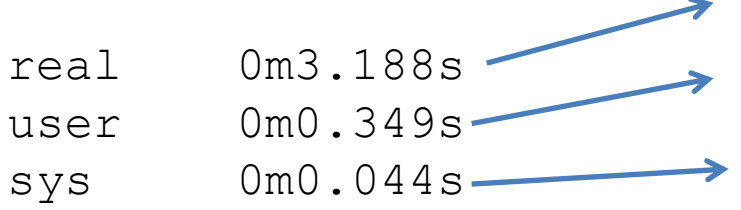

skutečná doba běhu procesu

spotřebovaný strojový čas procesem

spotřebovaný strojový čas procesem v systémových volání

\$ **time sleep 10**

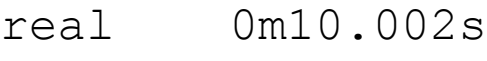

- user 0m0.000s
- sys 0m0.002s

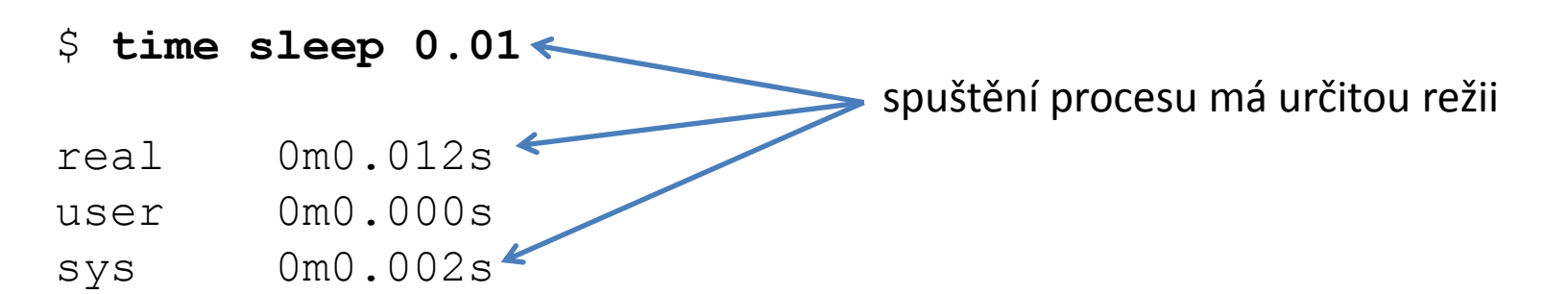

## **Přehled příkazů**

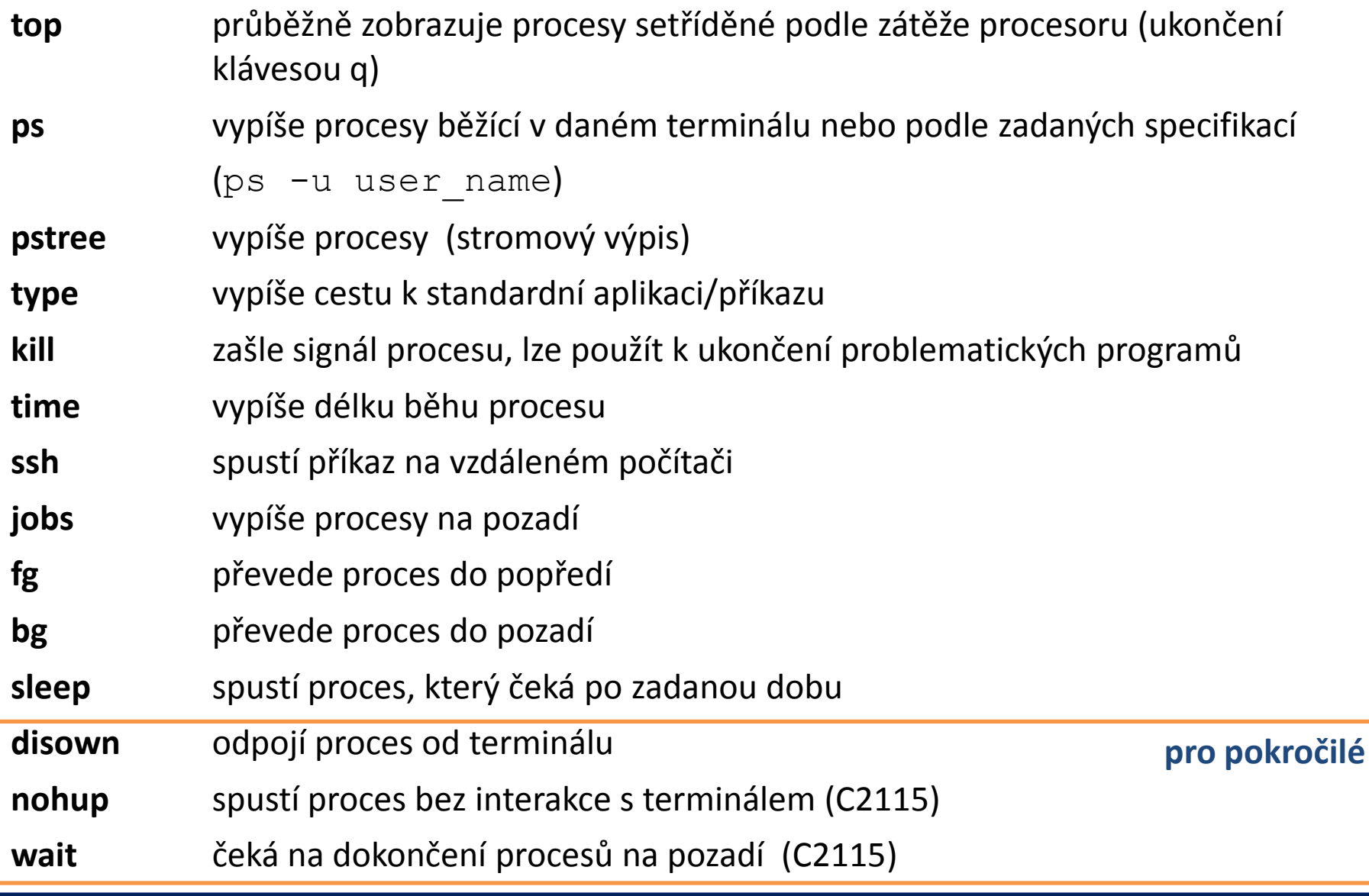

# **Souborový systém**

2110 Operační systém UNIX a základy programování horec 1988 v 10-este 10-este 10-

### **Kvóty**

Pro vaše domovské adresáře jsou nastaveny kvóty na využití diskového prostoru na diskovém oddílu **wolf.wolf.inet:/home/**. Aktuální stav zaplnění a nastavení kvót lze zjistit příkazem **quota**:

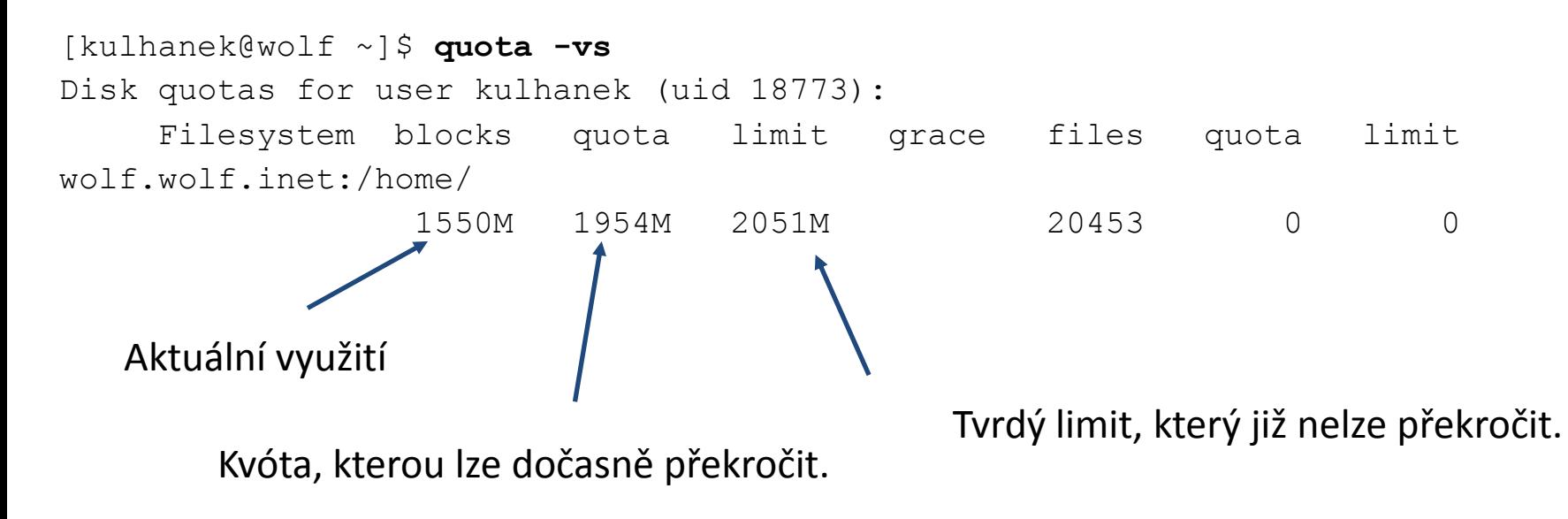

**Překročení kvóty** může vést k **nefunkčnímu přihlášení** pomocí grafického rozhraní. V tomto případě se přihlaste v textovém terminálu (např: Ctrl+Alt+F1) a přesuňte soubory na jiný diskový oddíl (např. dočasně do adresáře /scratch/username nebo smažte nepotřebné soubory).

## **Diskové zařízení**

Přehled o využití souborových systémů, o diskových zařízeních a jejich přípojných bodech poskytuje příkaz **df**.

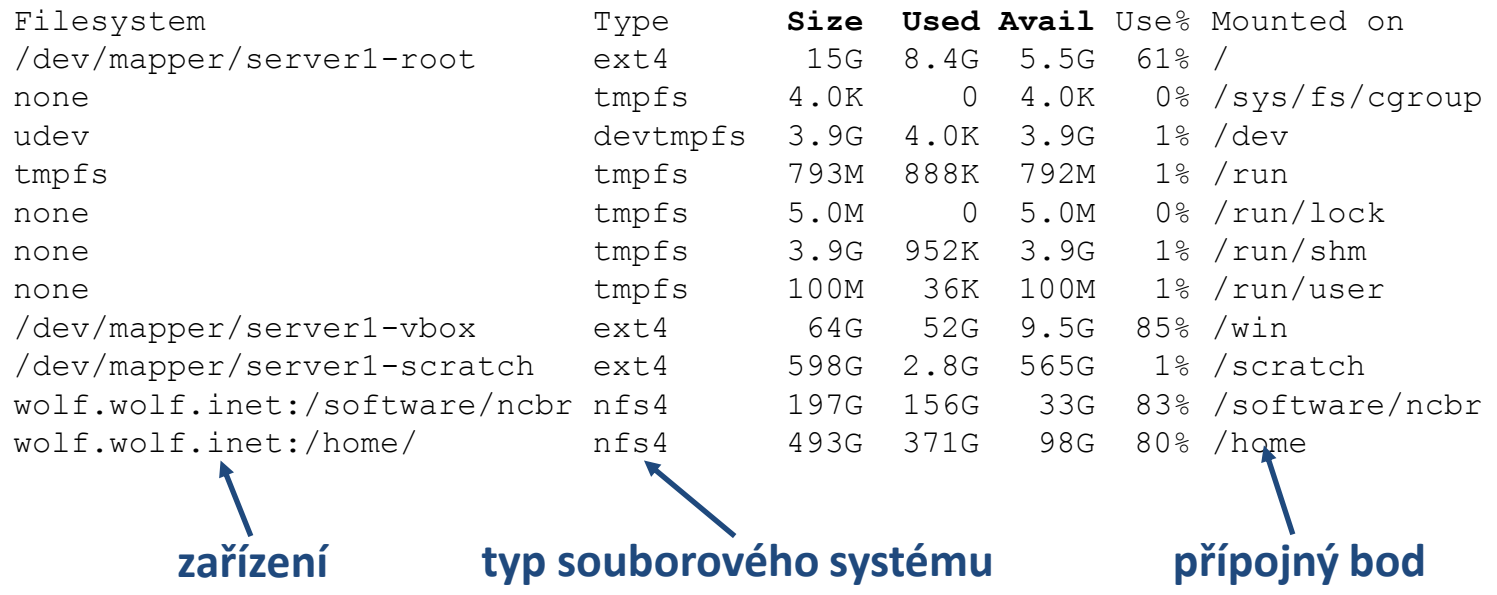

#### **Typy souborových systémů:**

**ext3,ext4** third / fourth extended filesystem (nativní souborový systém linuxu) **nfs3, nfs4** network filesystem

**vfat** Virtual File Allocation Table (souborový systém používaný MS Windows) **ntfs** New technology File System (vyvinul Microsoft pro svoje operační systémy)

**!!! nejsou case-sensitive!!! – pozor při kopírování souborů lišících se velikostí znaků**

## **USB disky**

USB disky se připojují automaticky v grafickém prostředí do svazku **/media/username**.

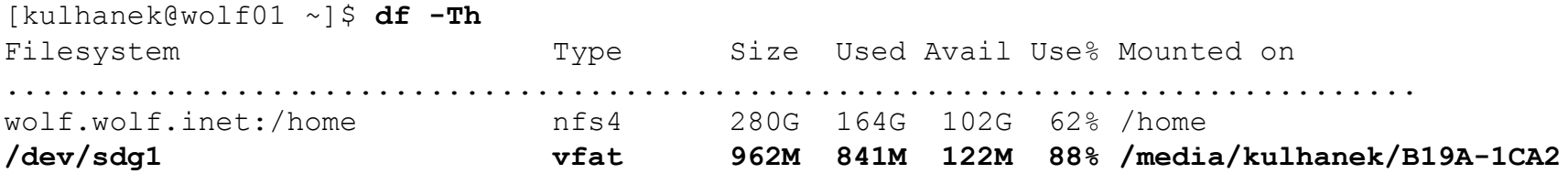

Disk lze odpojit v grafickém prostředí nebo příkazem **umount**. Argumentem příkazu je přípojný bod zařízení.

[kulhanek@wolf01 ~]\$ **umount /media/kulhanek/B19A-1CA2**

Disk lze odpojit pouze pokud není využíván (nesmí být otevřen žádný soubor, žádný proces nesmí mít jako pracovní adresář nastaven (pod)adresář z přípojného bodu včetně přípojného bodu). Přehled procesů využívajících daný adresář (přípojný bod) lze získat příkazem **lsof** (nebo fuser).

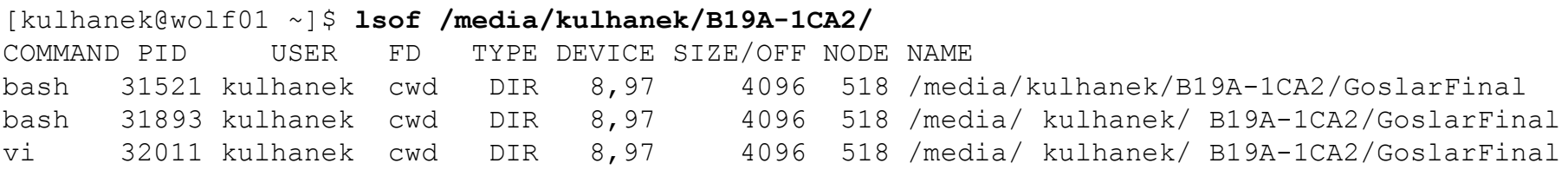

### **sshfs**

SSHFS neboli SSH File System slouží **k připojení vzdáleného souborového systému do lokálního adresářového stromu** prostřednictvím šifrovaného spojení SSH. Na serveru není nutné kromě SSH nic dalšího konfigurovat. Na klientovi je třeba nainstalovat balíček sshfs.

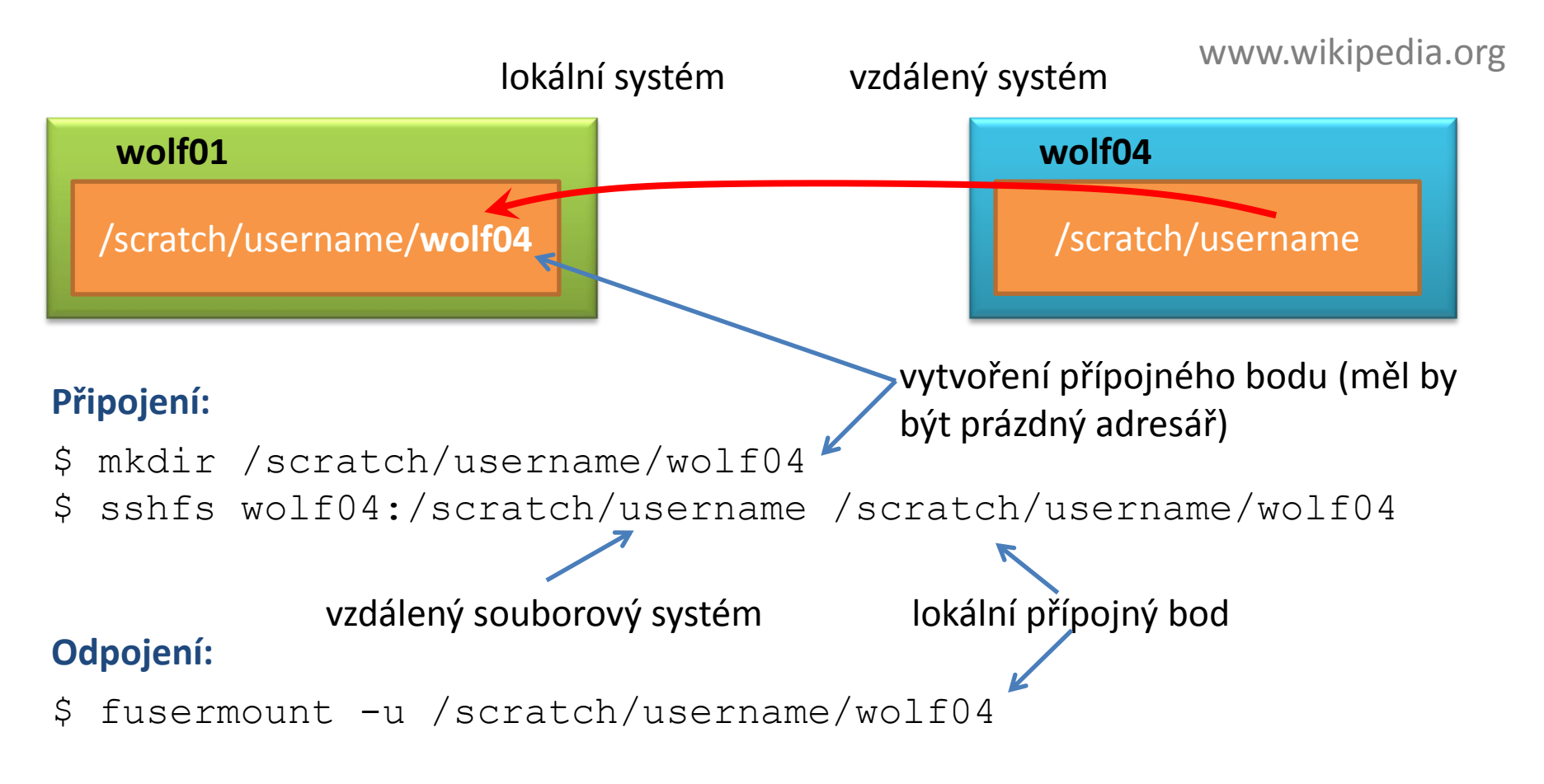

## **Cvičení**

- **lokální systém vzdálený systém**
- 1. Běžte do adresáře /scratch/username
- 2. Vytvořte adresář "remote"
- 3. Do adresáře připojte vzdálený souborový systém /scratch/username
- 4. Zkontrolujte připojení příkazy df a mount
- 5. Běžte do adresáře "remote"
- 6. Vytvořte v něm soubor pokus.txt

- 7. Vypište obsah adresáře, jakou velikost má soubor pokus.txt?
- 8. Odpojte vzdálený systém
- 1. Běžte do adresáře /scratch/username
- 2. Vypište jeho obsah
- 3. Smažte soubor pokus.txt

**jako vzdálený systém použijte sousední stanici použijte dva terminály**

### **Přehled příkazů**

#### *Souborový systém:*

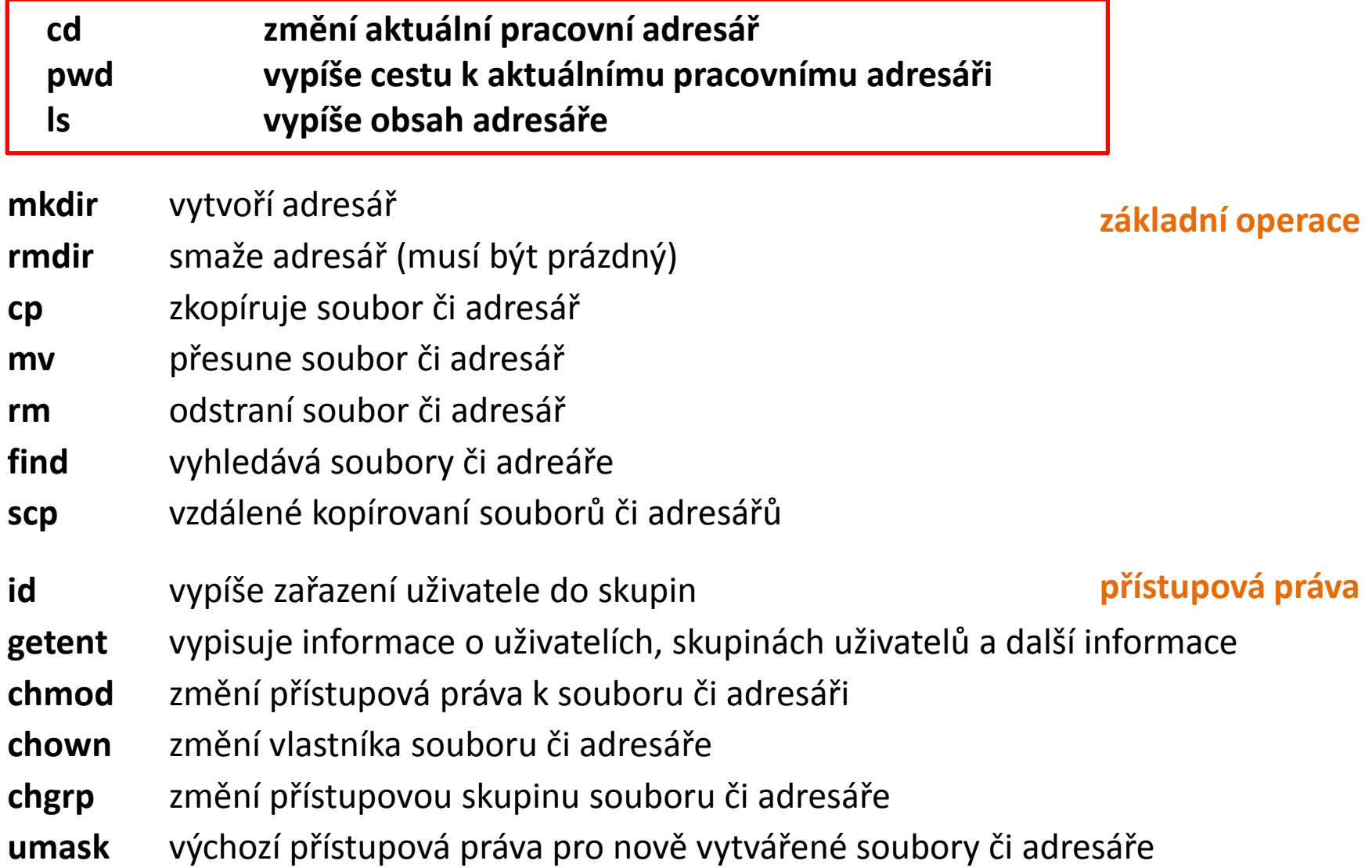

#### C2110 Operační systém UNIX a základy programování horec 16-es vychovateľ 16-es vychování horec 16-es vychování

## **Přehled příkazů**

#### *Souborový systém (pokračování):*

#### **pokročilé funkce**

**quota** vypíše informace o nastavených kvótách pro přípojné body **du** vypíše velikost adresáře nebo souborů **stat** vypíše podrobné informace o souboru či adresáři **df** vypíše informace o připojených diskových oddílech **lsof** vypisuje procesy, které mají otevřeny soubory/adresáře na přípojném bodu (adresáři) **sshfs** připojí vzdálený souborový systém do lokálního adresářového stromu pomocí ssh protokolu **mount** připojí zařízení do lokálního adresářového stromu, popř. vypíše seznam připojených zařízení (připojení datových úložišť z Metacentra – C2115)

# **Vzdálený přenos souborů**

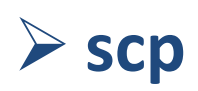

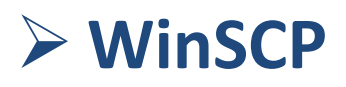

**wget (domací úkol)**

10 Operační systém UNIX a základy programování hornesti v roku 10 Operační systém UNIX a základy programování

## **Vzdálené kopírování**

Ke vzdálenému kopírovaní slouží příkaz **scp**.

[] - možno vynechat

**Syntaxe:**

```
$ scp [-r] zdroj cil
```
Zdroj a cíl může být soubor nebo adresář. V případě kopírovaní adresářů je nutno použít volbu **–r** (recursive).

Vzdálený cíl nebo host se identifikuje názvem stroje odděleného od jména souboru či adresáře dvojtečkou.

```
[user@]hostname:[cesta/]soubor
```
#### **Příklady použití:**

- \$ scp pokus.txt wolf01.wolf.inet:/scratch/kulhanek
- \$ scp wolf01.wolf.inet:/scratch/kulhanek/pokus.txt .

### **Cvičení**

- 1. Vytvořte kopii adresáře ~/Documents do adresáře /scratch/username
- 2. Překopírujte obsah adresáře /scratch/username/Documents na vzdálený stroj dle vašeho výběru do adresáře /scratch/username/wolfXX, kde wolfXX je číslo zdrojového stroje. Ke kopírování použijte příkaz scp
- 3. Smažte adresáře /scratch/username/Documents a /scratch/username/wolfXX

#### **použijte dva terminály**

### **WinSCP**

#### **WinSCP** http://winscp.net/eng/docs/lang:cs

Program pro přenos souborů mezi MS Windows a počítači podporující SFTP či SCP protokoly (převážně unixového a linuxového typu).

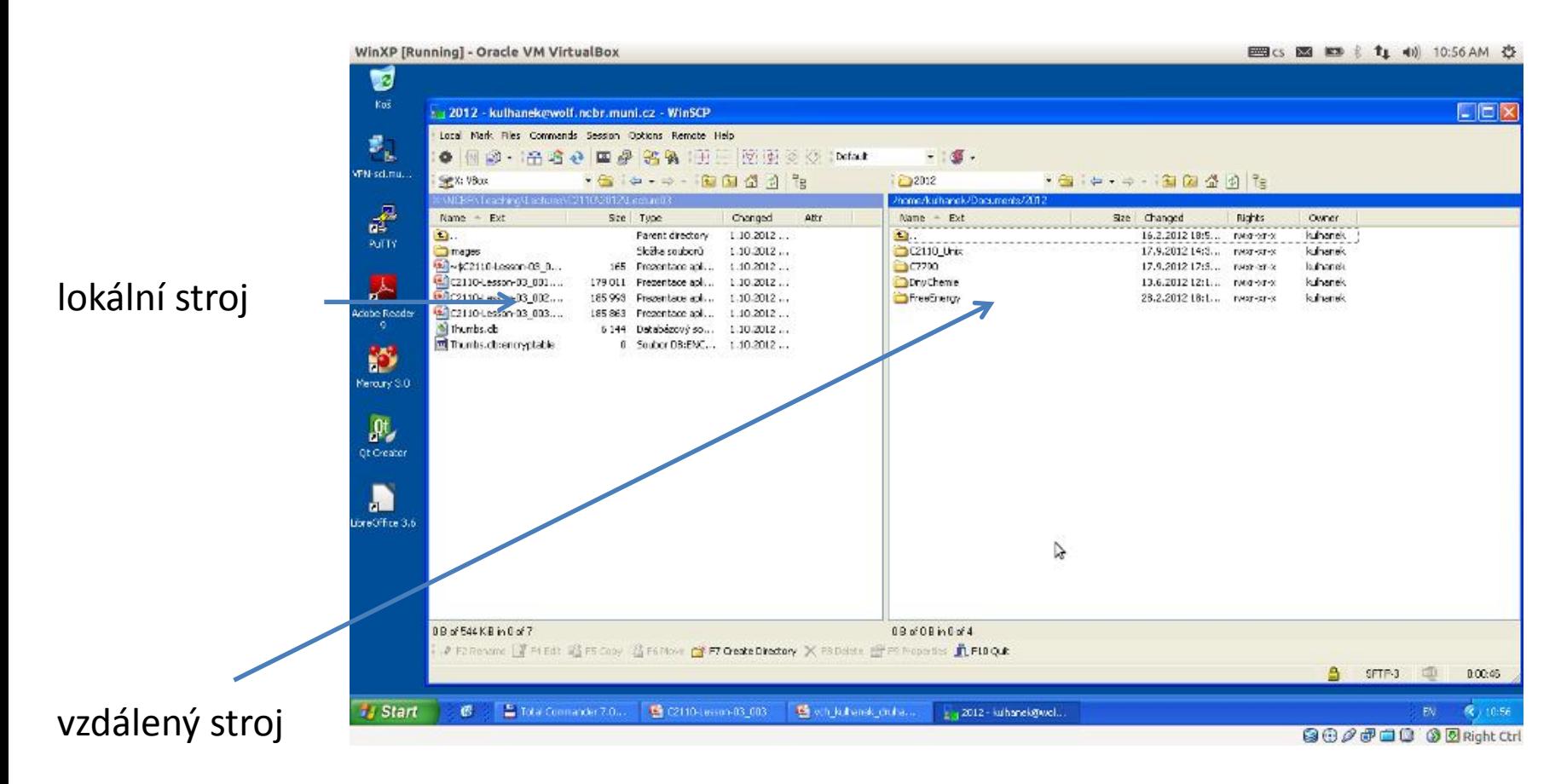

#### Alexandr Operační systém UNIX a základy programování byla na procesoru v 10. lekce -21-

## **Textové soubory MS Win Linux**

**Textové soubory** vytvořené pod MS Windows a Linuxem **nejsou** zcela **kompatibilní**, protože každý operační systém používá jiné kódování **konce řádku**.

Linux:  $\ln$  (line feed 0x0A) **MS Windows:** \r+\n (carriage return 0x0D, line feed 0x0A)

Ke konverzi souborů lze použít programy **d2u** a **u2d** (na klastru WOLF).

#### **1) Aktivace modulu cats**

**\$ module add cats**

**2) Konverze MS Windows => Linux**

**\$ d2u soubor.com**

**3) Konverze Linux => MS Windows**

 $$ u2d$ soubor.log$ http://en.wikipedia.org/wiki/Newline

## **Cvičení**

- 1. Z adresáře /home/kulhanek/Downloads/ si překopírujte do vašeho domovského adresáře soubor 1SS9.pdb**.**
- 2. Spusťte virtuální stroj s MS Windows XP **(/**win/win).
- 3. Spusťte aplikaci WinSCP.
- 4. Do virtuálního stroje stáhněte soubor 1SS9.pdb z vašeho domovského adresáře. Soubor otevřete v programu Poznámkový blok (Notepad). Zobrazí se obsah souboru správně?
- 5. Opravte kódování konců řádků v souboru 1SS9.pdb pomocí příkazu u2d (modul cats) a soubor znovu otevřete ve virtuálním stroji v programu Poznámkový blok. Zobrazí se obsah souboru správně?

# **Komprese**

#### **Bezeztrátová**

**Ztrátová** 

### **Komprese**

**Komprese** (komprimace) je postup, kterým dochází k snížení velikosti dat (souborů). Dociluje se toho vyhledáváním **redundantních** nebo **nepodstatných** informací v datech, které jsou pak ukládány efektivněji. Podle typu kompresního algoritmu, lze kompresi dat rozdělit do dvou základních kategorií:

- **ztrátová komprese** dochází k nevratné ztrátě některých nepodstatných informací, což je většinou tolerováno při kompresi obrazových či zvukových dat
- **bezeztrátová komprese** nedochází k žádné ztrátě původní informace, komprimovaná data lze obnovit do původního stavu, míra komprese je několikanásobně nižší než u ztrátové komprese

Obnova komprimovaných dat se nazývá **dekomprese**.

**Kompresní poměr** udává kvalitu komprese. Udává se jako poměr velikosti původních dat (v bytech) vůči velikosti komprimovaných dat.

### **Ztrátová komprese**

Programy pro ztrátovou kompresi a dekompresi:

- **mplayer**
- **mencoder**
- **convert** (Image Magick)
- a další ...

Převod obrázku ve formátu PNG (Portable Network Graphics) do JPEG (Joint Photographic Experts Group):

```
$ convert input.png -quality number output.jpeg
využívá bezeztrátové 
     komprese
                                                             využívá ztrátovou 
                                                                 kompresi
                         míra kvality výsledného obrázku 
                         od 1 (nejhorší kvalita s největší 
                        kompresí) po 100 (nejlepší kvalita 
                              s nejhorší kompresí)
```
### **Cvičení**

- 1. Z adresáře **/home/kulhanek/Data/Komprese** zkopírujte obrázek **test.png** do vašeho domovského adresáře.
- 2. Jakou velikost má soubor obrázku v bytech?
- 3. Proveďte **ztrátovou kompresi** obrázku do formátu **jpeg**. Ke kompresi použijte kvalitu **10**, **50** a **90**. Výsledné obrázky ukládejte každý zvlášť.
- 4. Porovnejte **vizuální kvalitu** komprimovaných obrázků (příkaz display).
- 5. Jaký je **kompresní poměr** pro kvalitu 10 a 90?

### **Bezeztrátová komprese**

Programy pro **bezeztrátovou** kompresi a dekompresi:

- **gzip/gunzip**
- **bzip2/bunzip2**
- **zip/unzip**
- $\bullet$  a další  $\ldots$

**Komprese** textového souboru:

- **\$ gzip soubor.txt**
	-

výsledný soubor se bude jmenovat **soubor.txt.gz**

**\$ bzip2 soubor.txt** výsledný soubor se bude jmenovat **soubor.txt.bz2**

**Dekomprese** komprimovaných dat:

- **\$ gunzip soubor.txt.gz**
- **\$ bunzip2 soubor.txt.bz2**

Kompresi či dekompresi lze uskutečnit tak, že výsledek je posílán **do standardního výstupu** (originální soubor pak zůstává nezměněn), např.:

**\$ bunzip2 --stdout soubor.txt.bz2 | wc**

## **Cvičení**

- 1. Z adresáře **/home/kulhanek/Data/Komprese** zkopírujte textový soubor **bu6\_f.log** do vašeho domovského adresáře.
- 2. Jakou velikost má soubor obrázku v bytech?
- 3. Proveďte **bezeztrátovou kompresi** souboru pomocí programů **gzip** a **bzip2**. Který z programů dosahuje **vyššího kompresního poměru**?
- 4. Který z programů komprimuje soubor **rychleji**?

# **Archívy**

 **Typy Vytváření a rozbalování archivů**

2110 Operační systém UNIX a základy programování horec 1998 v 1999 v 1989 v 1989 v 1989 v 1989 v 198

## **Archívy - tar**

**tar (zkratka z anglického tape archiver neboli páskový archivovač)** je souhrnný název jednak pro souborový formát sloužící k uložení mnoha jednotlivých souborů, jednak pro jednoúčelové programy, které s tímto formátem pracují. Formát samotný vznikl v počátcích Unixu a až později byl standardizován v rámci normy POSIX. Původně pomáhal při archivaci souborů na páskových jednotkách, ale později se jeho užívání rozšířilo a dnes je používán zkrátka tam, kde je vhodné pro účely distribuce či archivace sloučit **více souborů do jednoho tak, aby se zachovaly informace o adresářové struktuře, přístupových právech a dalších atributech**, které běžně souborový systém obsahuje.

www.wikipedia.org

#### **Rozbalení archivu**:

**\$ tar xvf archiv.tar**

**Vytvoření archivu**:

**\$ tar cvf archiv.tar adresar/**

**\$ cd adresar**

**\$ tar cvf /cesta/k/archiv.tar \***

pokud jméno archivu obsahuje zakončení .gz nebo .bz2 tak je archiv automaticky dekomprimován nebo komprimován

## **Cvičení**

- 1. Jaký význam mají volby **cvf** příkazu tar?
- 2. Jaký význam mají volby **xvf** příkazu tar?
- 3. Vytvořte archiv ze souborů uložených v adresáři: **/home/kulhanek/Data/Archive**
- 4. Jakou velikost má soubor obsahující archiv?
- 5. Proveďte kompresi archivu. Jaký je **kompresní poměr**?
- 6. Archiv rozbalte do adresáře **/scratch/vas\_login/archiv**

# **Domácí úkoly**

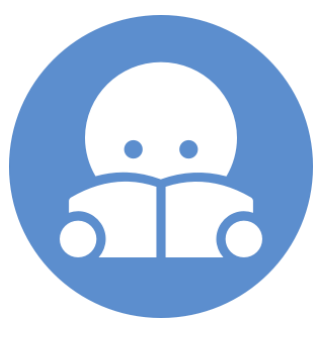

2110 Operační systém UNIX a základy programování hornesti prostavení hornesti v se se se se se se -33-

### **Stahovaní souborů z webu**

Ke stahovaní souborů z webu lze využít příkaz **wget**. Vzdálené stroje musí soubory poskytovat pomocí protokolu **ftp**, **http** nebo **https**.

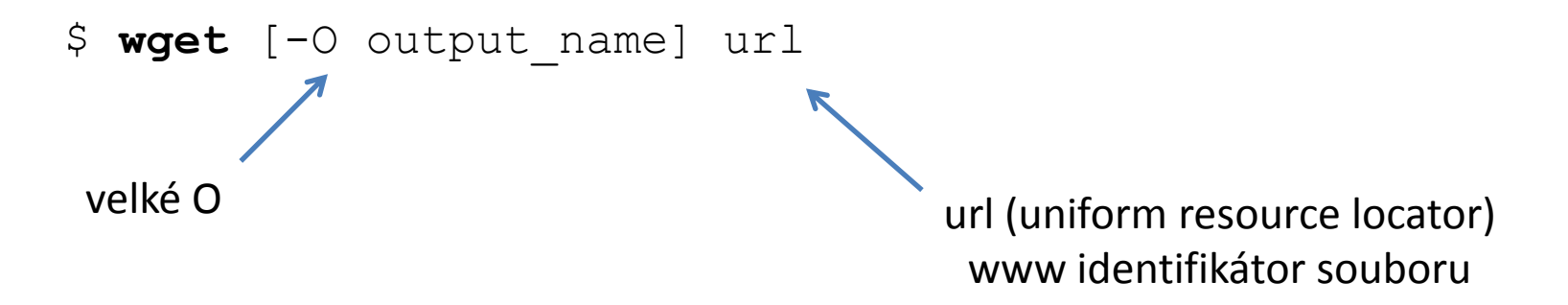

#### **Příklady použití:**

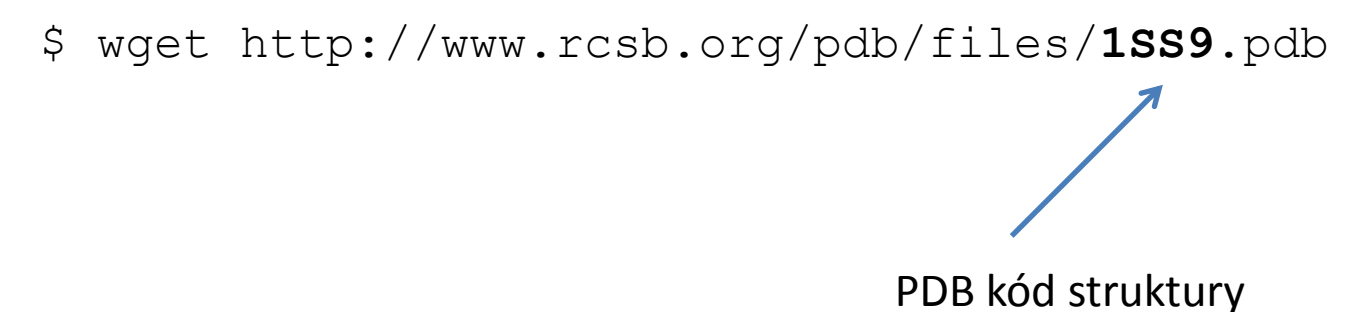